## dbx di4 Quick Start **di4 (Rear)**

- **1.** On the mixer channels that you will be connecting the di4 to, lower the faders and gain/trim controls, then enable the mutes.
- **2.** Turn the di4's *LEVEL* controls fully counter-clockwise, set all *ATTENUATION* switches to *0* and *GROUND* switches to *ON*, then connect the di4 using the diagram to the right for reference.
- **3.** Connect the included power adapter to the power input jack.
- **4.** Unmute the mixer channels, set the faders to unity gain (0), then raise the gain/trim controls until the desired level is achieved without distortion. If distortion is present, set the di4 channel's *ATTENUATION* switch to *'-20'*. If further attenuation is required to eliminate the distortion try the '*-40*' setting.
- **5.** If a ground hum occurs on a di4 channel, set the channel's *GROUND* switch to *'LIFT'*.
- **6.** If using the *AUX OUT* and/or *PHONE* jacks for monitoring, adjust the *LEVEL*, *PAN*, and *PHONE* controls accordingly.

## **Product Registration**

Register your product at *[http://dbxpro.com/en-US/](http://dbxpro.com/en-US/support/warranty_registration) [support/warranty\\_registration](http://dbxpro.com/en-US/support/warranty_registration)* or scan the code to the right with a QR scanner app on your mobile device to go straight to web URL.

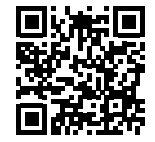

## **Download The Owner's Manual**

Get the owner's manual at *[http://dbxpro.com/en-US/](http://dbxpro.com/en-US/products/djdi#documentation) [products/di4#documentation](http://dbxpro.com/en-US/products/djdi#documentation)* or scan the code to the right with a QR scanner app on your mobile device to go straight to web URL.

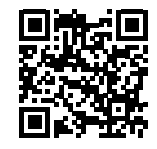

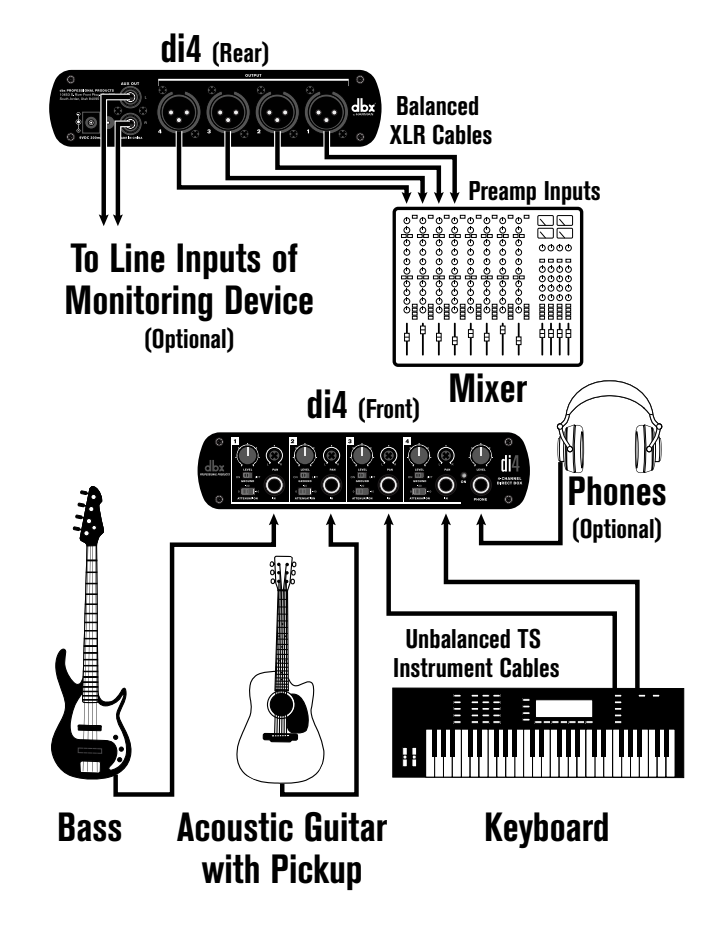